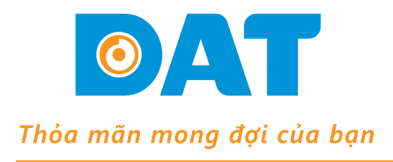

B163, Khu Phố 3, Nguyễn Văn Quá, P. Đông Hưng Thuận, Q. 12, TP. HCM Tel: (028) 37 157 567 - Fax: (028) 38 916 586 Email: info@dattech.com.vn Web: www.dattech.com.vn Tax code: 0304239914

## **THÔNG SỐ CÀI ĐẶT GD35**

*(Chế độ Position)*

*Lưu ý: Chỉ tiến hành cài đặt các thông số này sau khi đã thực hiện đầy đủ các bước trong File "Huong dan Autotuning".*

**1. Cài Đặt Điều Khiển:**

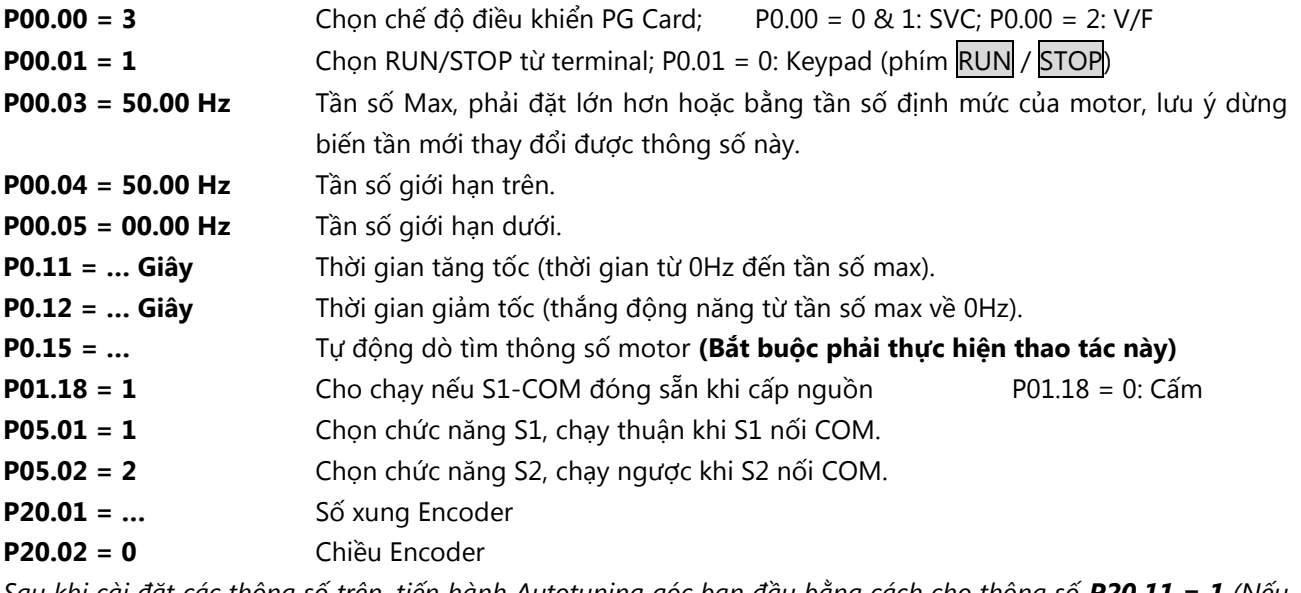

*Sau khi cài đặt các thông số trên, tiến hành Autotuning góc ban đầu bằng cách cho thông số P20.11 = 1 (Nếu Motor được tháo tải hoàn toàn) hoặc P20.11 = 2 (Nếu Motor mang tải). Khi hoàn thành biến tần tự động dừng và tiếp tục cài đặt các thông số Position*

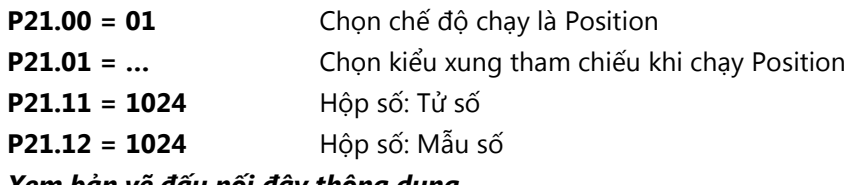

*Xem bản vẽ đấu nối đây thông dụng.*

## **2. Cài đặt thông số motor (Xem trên nhãn motor)**

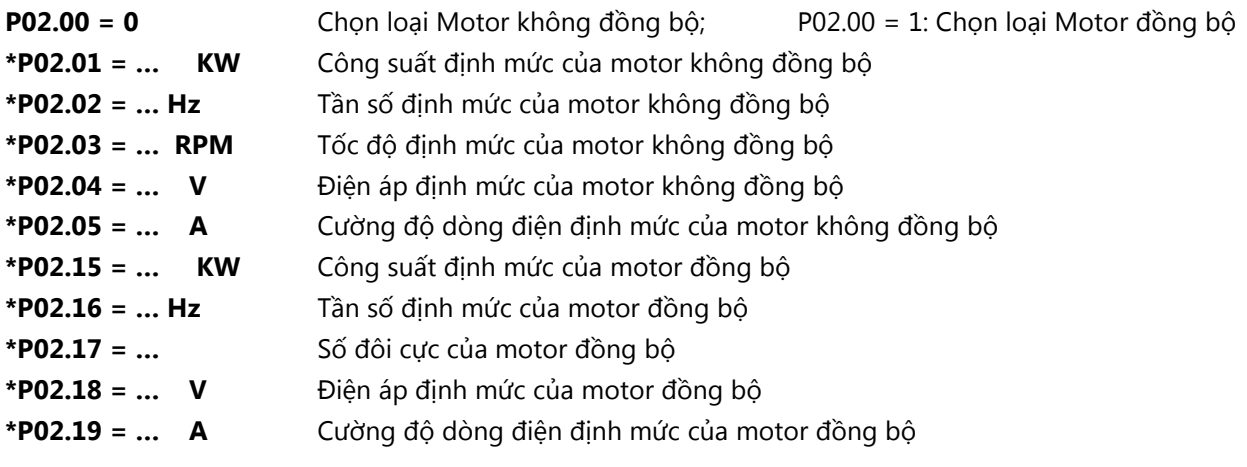

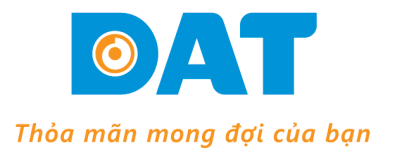

**CÔNG TY TNHH KỸ THUẤT ĐAT** B163, Khu Phố 3, Nguyễn Văn Quá, P. Đông Hưng Thuận, Q. 12, TP. HCM

Tel: (028) 37 157 567 - Fax: (028) 38 916 586

Email: info@dattech.com.vn Web: www.dattech.com.vn Tax code: 0304239914

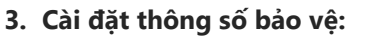

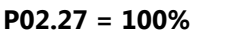

## **P02.27 = (Dòng định mức motor / Dòng định mức biến tần)\*100%**

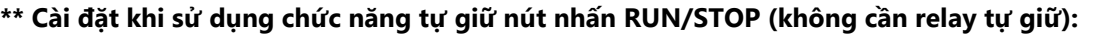

**P02.27 = 100%** Bảo vệ quá tải motor

- **P05.01 = 1** Chọn chức năng S1, chạy thuận khi S1 kích 1 xung với COM, button FWD.
- **P05.02 = 2** Chọn chức năng S2, chạy ngược khi S2 kích 1 xung với COM, button REV.
- **P05.03 = 3** Chọn chức năng S3, dừng khi S3 hở 1 xung với COM, button STOP.
- **P05.13 = 3** Chọn chế độ 3 wire, chế độ lưu lại trạng thái kích hoạt của button.

## *Xem bản vẽ đấu nối chế độ RUN/STOP tự giữ***.**

**Cách nhập thông số**: Cấp nguồn→Ấn PRG(vào nhóm P0)→Ấn▲hoặc▼(để chọn: P00, P01...P17)→Ấn **DATA**(vào thông số,ví dụ: P00.00)→Ấn▲hoặc▼(chọn thông số,ví dụ: P00.04)→Ấn **DATA** vào dữ liệu thông số,ví dụ: 50.00)→Ấn▲ho**ặc**◆(để thay đổi dữ liệu) kết hợp phím SHIFT(dời vị trí số để tiện thay đổi dữ liệu,ví dụ: 60.00)Ấn **DATA**(để nhớ dữ liệu mới). Ấn **PRG** vài lần để ra hiển thị mặc định.

> Lưu ý: Bình thường Phím **SHIFT** dùng để thay đổi hiển thị của Tần số đặt, Tốc độ motor, Output ampere,…(chú ý các đèn trạng thái tương ứng với dữ liệu hiển thị).

**\****Reset default:* **P00.18 = 1:** Trả tất các thông số về mặc định (trừ nhóm thông số motor P02). Tham khảo tài liệu **GD35 series inverter** để biết thêm rất nhiều chức năng khác.

MCB  $X_{\mathbb{R}}$  $\overline{\mathbf{z}}$  $\overline{\mathbf{z}}$ AC380V, 50HZ  $\Box$  $3P+PE$  $\sum$  $\Omega$  $\mathcal{L}$  $\prec$  $\leq$  $\overline{a}$  $\overline{\phantom{0}}$  $\rm{PE}$  $\rm{PE}$  $\bigoplus$ SƠ ĐỘ ĐẤU NÓI THÔNG DỤNG **PWR** COM  $\mathbb{C}$  $\bigoplus$ .<br>الا Encoder ABZ<br>NPN  $+1V$ INVT GD35  $\frac{1}{n}$  $\mathbf{S1}$ RUN FWD<br>|/STOP  $\sigma$  $\Sigma_2$  (REV)  $\begin{array}{c|c} \text{RUN} \text{ REV} \\ \text{YSTOP} \end{array}$ Tùy Kiều Xung Mà Có Cách Đấu Nối Khác Nhau Kiều Xung Trên Là Dạng Vi Sai Xung Tham Chiếu Chạy Position  $A2+$  $\int$ **COM**  $\sqrt{2}$  $\overline{\phantom{a}}$  $A2$ - $\overline{1}$  $B2+$  $\overline{\phantom{a}}$  $B2$ - $\begin{array}{c}\begin{array}{c}\begin{array}{c}\begin{array}{c}\begin{array}{c}\begin{array}{c}\begin{array}{c}\begin{array}{c}\begin{array}{c}\begin{array}{c}\end{array}\\ \end{array}\end{array}\\\begin{array}{c}\end{array}\end{array}\\\begin{array}{c}\end{array}\end{array}\end{array}\end{array}\end{array}\end{array}\end{array}$ ۱ )<br>پ  $\frac{100 \text{A}}{100 \text{A}}$ <u>EROIB</u> **ROIC** 02 Relay Output ā  $\overline{\mathsf{o}}$  $\overline{\mathbf{u}}$  $\blacksquare$ 피  $\Box$  $\overline{ }$  $\Xi$  $\circ$  $\mathbbmss{1}$ -1 -1 п

┹

 $\theta$ 

 $\overline{1}$ 

 $\overline{1}$ 

 $\overline{a}$ 

 $\overline{\phantom{a}}$ 

 $\overline{\circ}$ 

MCB<sup>-1</sup> ⊂<br>∕∖  $\overline{\mathbf{z}}$ ᆋ AC380V, 50HZ  $\Box$  $3P+PE$  $\sum$  $\Omega$  $\mathcal{L}$  $\prec$  $\leq$ È  $\rm{PE}$  $\rm{PE}$  $\bigoplus$ SƠ ĐỒ ĐẦU NÔI RUN/STOP TỰ GIỮ **PWR** COM  $\mathbb{C}$  $\bigoplus$ .<br>الا Encoder ABZ<br>NPN  $+1V$ INVT GD35  $\frac{1}{n}$ **REWD**  $\mathbf{S1}$ **RUNH**  $\mathbb{S}^2_2$ NOPH  $\Sigma_3^3$ Tùy Kiều Xung Mà Có Cách Đấu Nối Khác Nhau Kiều Xụng Trên Là Dạng Vi Sai Xung Tham Chiếu Chạy Position  $A2+$ Ĥ  $\sqrt{2}$  $A2$ -**COM**  $\overline{1}$  $B2+$  $\overline{\phantom{a}}$  $B2$ - $\begin{array}{c}\begin{array}{c}\begin{array}{c}\begin{array}{c}\begin{array}{c}\begin{array}{c}\begin{array}{c}\begin{array}{c}\begin{array}{c}\begin{array}{c}\end{array}\\ \end{array}\end{array}\\\begin{array}{c}\end{array}\end{array}\\\begin{array}{c}\end{array}\end{array}\end{array}\end{array}\end{array}\end{array}\end{array}$ ۱ )<br>پ  $\frac{10014}{100}$ <u>EROIB</u> **ROIC** 02 Relay Output  $\overline{\circ}$  $\overline{\mathbf{u}}$  $\overline{\mathsf{m}}$ 피  $\Box$  $\overline{ }$  $\Xi$  $\circ$  $\mathbbmss{1}$ 

⊒

 $\mathbf{r}$ 

 $\overline{a}$ 

 $\overline{ }$ 

 $\overline{\phantom{0}}$ 

-1